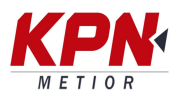

## **Cambiar la frecuencia y la velocidad en baudios a través del software de campo Trimble Access**

Paso 1: Iniciar un levantamiento RTX

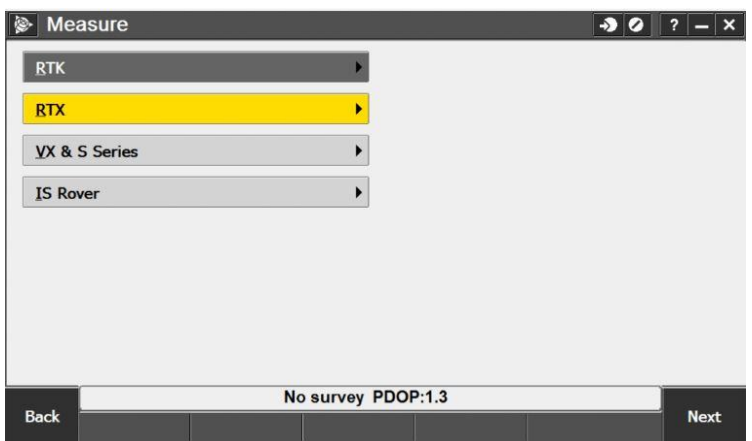

Paso 2: Seleccionar el icono de satélite

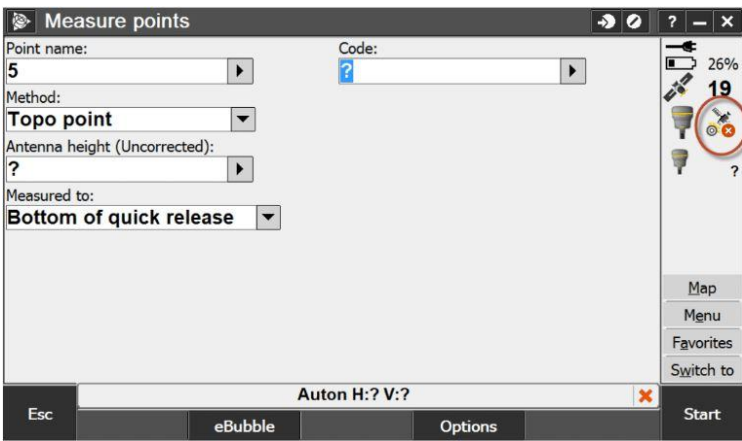

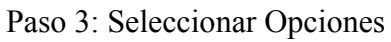

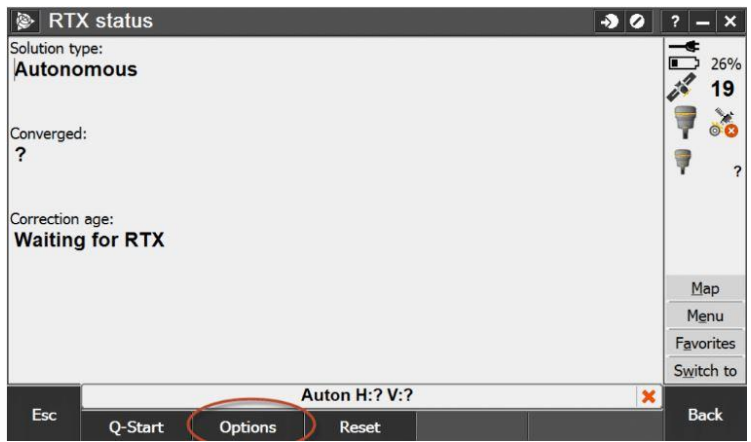

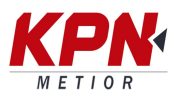

Paso 4: Seleccionar personalizado en el menú desplegable

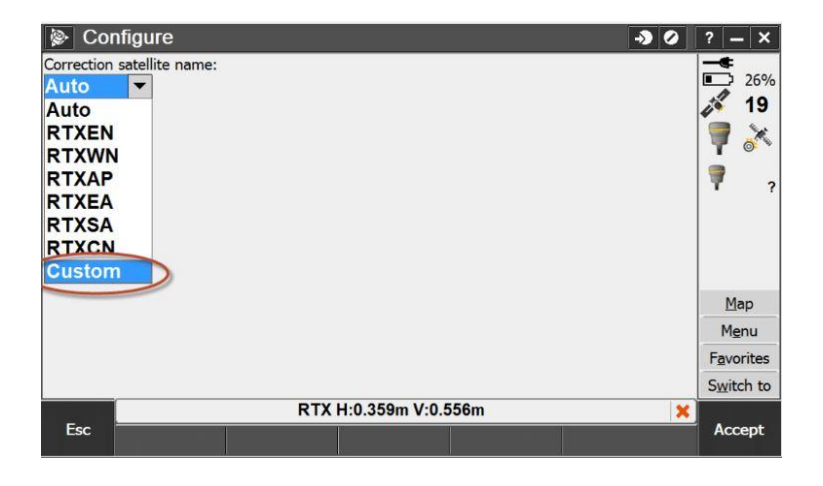

Paso 5: Ingresar la nueva configuración:

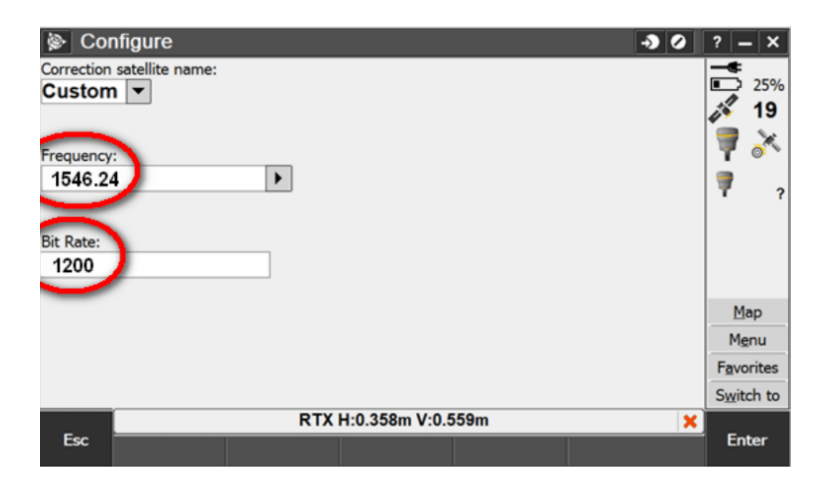

Paso 6: Click en enter y aceptar.